# **HOW TO ORDER TEXTBOOKS WITH MBS**

Once your voucher is available, you will receive an e-mail similar to the one here. This e-mail contains a "Voucher ID". You will need your Student ID and Voucher ID to order your books using your voucher. Please make sure you have your current registration accessible, your Student ID is on there, along with the classes you are registered for. You will need that information to order your books. Follow the blue hyperlink in your e-mail to proceed to the MBS Direct website to order your books.

## **FUNDS AVAILABILITY NOTICE**

### Hello **BKANKXXXXXXXXXXXXX**

We wanted to let you know that you can now use your Voucher to securely<br>order your course materials from MONTGOMERY COMMUNITY COLLEGE. These funds will be available until 07/15/18.

#### NAMF: **BUXMXXMXXXXXXXXXXXX**

Voucher ID: XXXXXXXX

We've made it super simple to get your course materials:

- 1. Click here to go to your online bookstore, or copy and paste this URL into your browser: http://bookstore.mbsdirect.net/vb\_buy.php? &FVCUSNO=02358
- 
- 2. Indicate that you would like to pay using your Voucher.<br>3. Enter your Student ID and Voucher ID in the space provided.
- 4. Follow the instructions in the bookstore to find your course materials and complete your order.

If you exceed the amount of your available funds, you can enter a credit card to complete your order

Need help with your order? We're here for you 24-7. Please call or email our Customer Contact Center at 1-800-325-3252 or vb@mbsbooks.com.

 $\equiv$  Menu

\* Book Voucher

 $\rightarrow$ 

 $\equiv$  Menu  $\star$  Book Voucher  $\overline{\phantom{a}}$  Cart

Please note: For your security, we do not have access to your account information. If you have any questions about the availability of your funds, please contact your school's financial aid office.

#### Thank you. **MBS** Direct

MONTGOMERY COMMUNITY COLLEGE Online Bookstore

Do you want to use your Book Voucher? Use it Here

The first page to populate will be similar to this one. If you are using a voucher please select "Use It Here".

(If you are not using a voucher please proceed to the "Getting Started" page of the instructions.)

**Getting Started** We've made it really easy to get your course materials. Let's get started. 5tall 2018<br>Starts between: 08/15/2018 - 08/29/2018 O MONTGOI Your Course ID  $\odot$  site  $\bigoplus$  Add Another

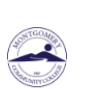

Here you will enter your Student ID and Voucher ID, then proceed with clicking "Access Your Funds".

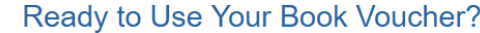

Paying with your Book Voucher is easy. Just enter your Student ID and your Voucher ID. You'll be able to review the details on the next page

### A few things to note:

Log In to Your Act

- You will need your Student ID and Voucher ID to log in. If you need your Voucher ID emailed again, click he
- If your order exceeds your funds, or if certain items aren't covered, you can use a credit card for the balance
- For questions about your funds, please contact your school

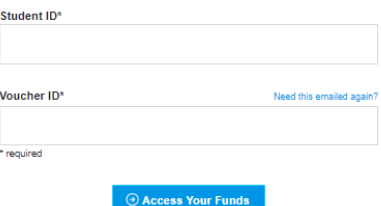

This page will show the details of your voucher. It list the amount available, and the date your voucher will expire. Make sure to order your books by this date. Proceed by clicking "Get Your Course Materials".

Hell

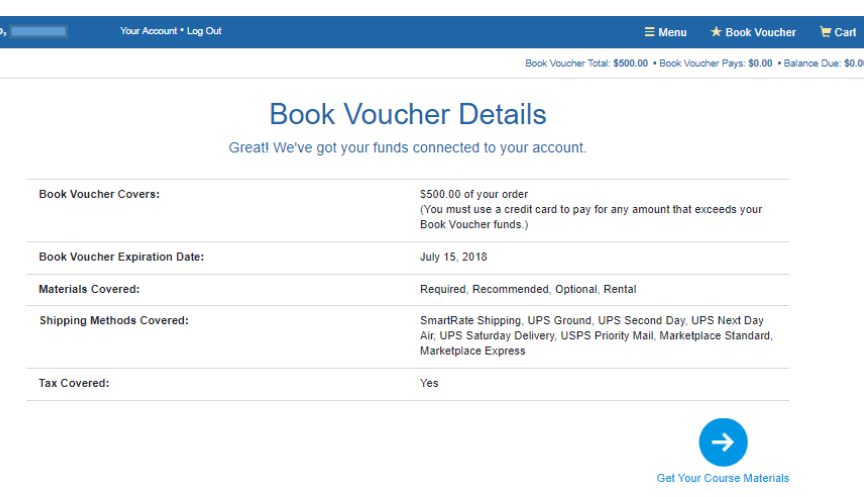

On this page you will select the term you are ordering for, Montgomery Community College, then you will select the courses you are registered for. Once all courses are selected, proceed with clicking "View Your Materials".

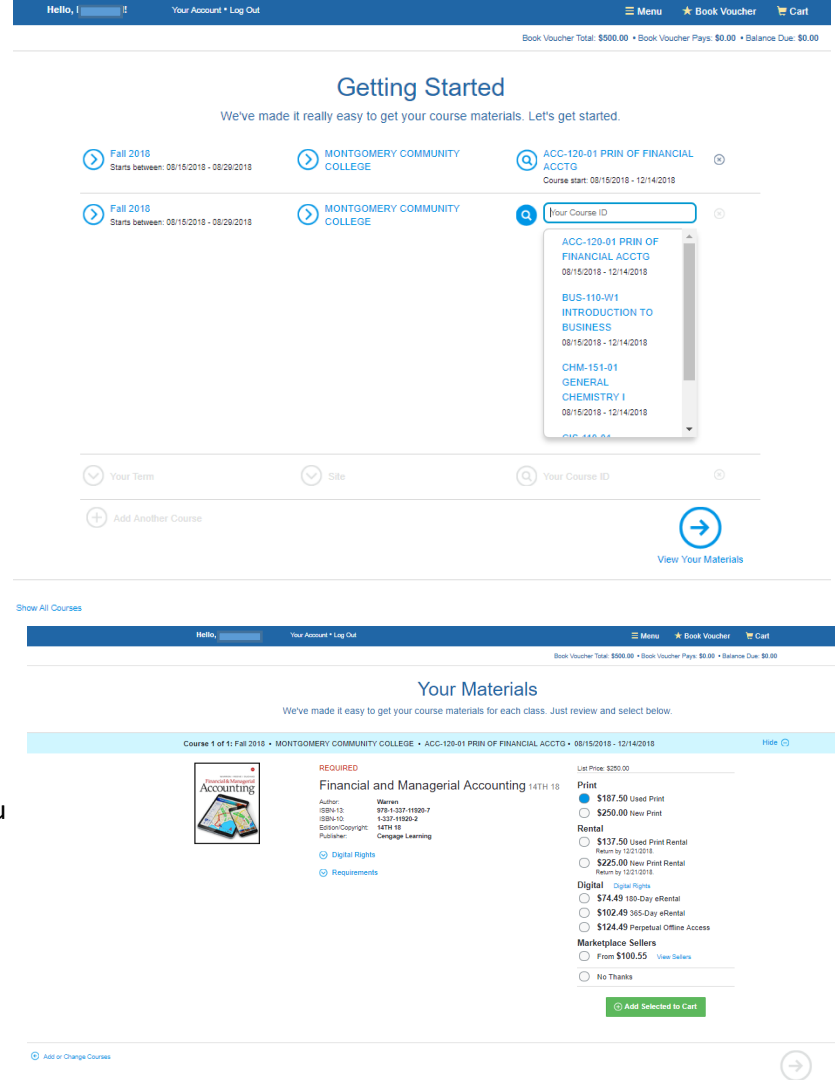

This page will show you all of the required text for your courses. Please select if you would like new, used, rental, etc… Once you have selected your desired materials, you will click "Add Selected to Cart". Once you have added all of your items to the cart, proceed with clicking "Proceed to Checkout".

Review your cart, to proceed click "Check out now".

Hello, Your Account \* Log O  $\equiv$  Menu  $\star$  Book Voucher  $\overline{\pi}$  Cart (1) Book Voucher Total: \$500.00 . Book Voucher Pays: \$187.50 . Balance Due: \$0.00 **Your Cart** Great - we're ready to wrap up your order. Just review your cart and head to checkout. 1 MBS Direct item in your cart  $\bigoplus$  Add More Items  $\odot$  Check out now **ITEM** FORMAT QTY **TOTAL** You're saving \$62.50 today! Financial and Managerial<br>Accounting 14TH 18<br>by: Warren Used  $\mathbf{A}$ \$187.50  $\otimes$ A Your Order - 7<br>ISBN: 978-1-337-11920-7<br>Edition/Copyright: 14TH 18 1 MBS Direct item \$187.50 CHICOPYING MATHEMATIC COMMUNITY<br>COLLEGE • ACC-120-01 PRIN OF<br>FINANCIAL ACCTG • 08/15/2018 -<br>12/14/2018 • REQUIRED TBD<br>TBD Shipping<br>Tax Total \$187.50 Book Voucher pays \$187.50 **Balance Due**  $$0.00$ Shipping and tax, if applicable, will be<br>calculated in checkout. Access code products<br>will be emailed to you.  $\odot$  Check out now

Fill in all required information, proceed to select your shipping method.

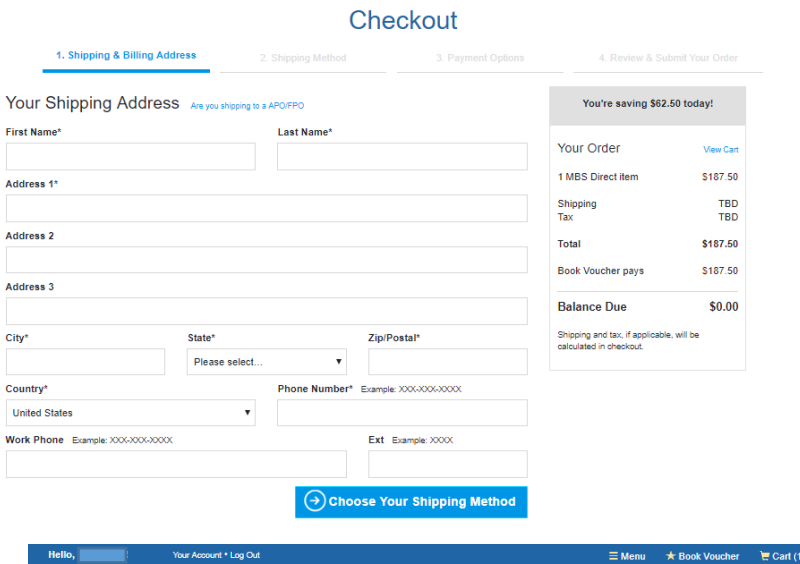

Checkout 2. Shipping Method 1. Shipping & Billing Address Your Shipping Method All items will be shipped to this address: Edit Shipping Address 2257 Lucy Ln, ASHEBORO, Asheboro, NC 27205 Select your shipping option below. 1 MBS DIRECT Print Item: ITEM<br>Financial and Managerial Accounting 14TH 18, by Warren ISBN<br>978-1-337-11920-7 PRICE<br>\$187.50 Covered by Book Voucher:  $\bigcirc$  UPS Ground \$19.48 Est. Arrival: Mon, Jul 2, 2018 \$48.83  $\bigcirc$  UPS 2nd Day Air Est. Arrival: Thu, Jun 28, 2018 \$114.51  $\bigcirc$  UPS Next Day Air Est. Arrival: Wed, Jun 27, 2018 UPS SurePost \$14.18 Est. Arrival: Thu, Jul 5, 2018 Priority Mail  $$20.05$ Est. Arrival: not available \*\* Arrival dates are estimations based on UPS delivery zones. Deliveries may be made earlier or later than date listed.

Hello, **In** 

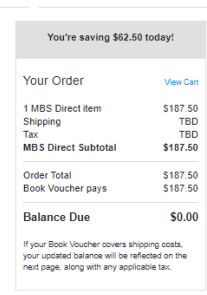

 $\equiv$  Menu  $\star$  Book Voucher  $\overline{\phantom{a}}$  Carl (1

 $\star$  Book Voucher

Book Voucher Total: \$500.00 . Book Voucher Pays: \$187.50 . Balance Due: \$0.0

 $\overleftarrow{C}$  Cart (1)

 $\Theta$  Select Payment Option

If you do not have a voucher your voucher does not cover your entire order, payment information will be entered here.

ualle Plencherd!

\*If you are **renting** material, you will be required to enter credit card information. You will not be charged unless you do not return the item.

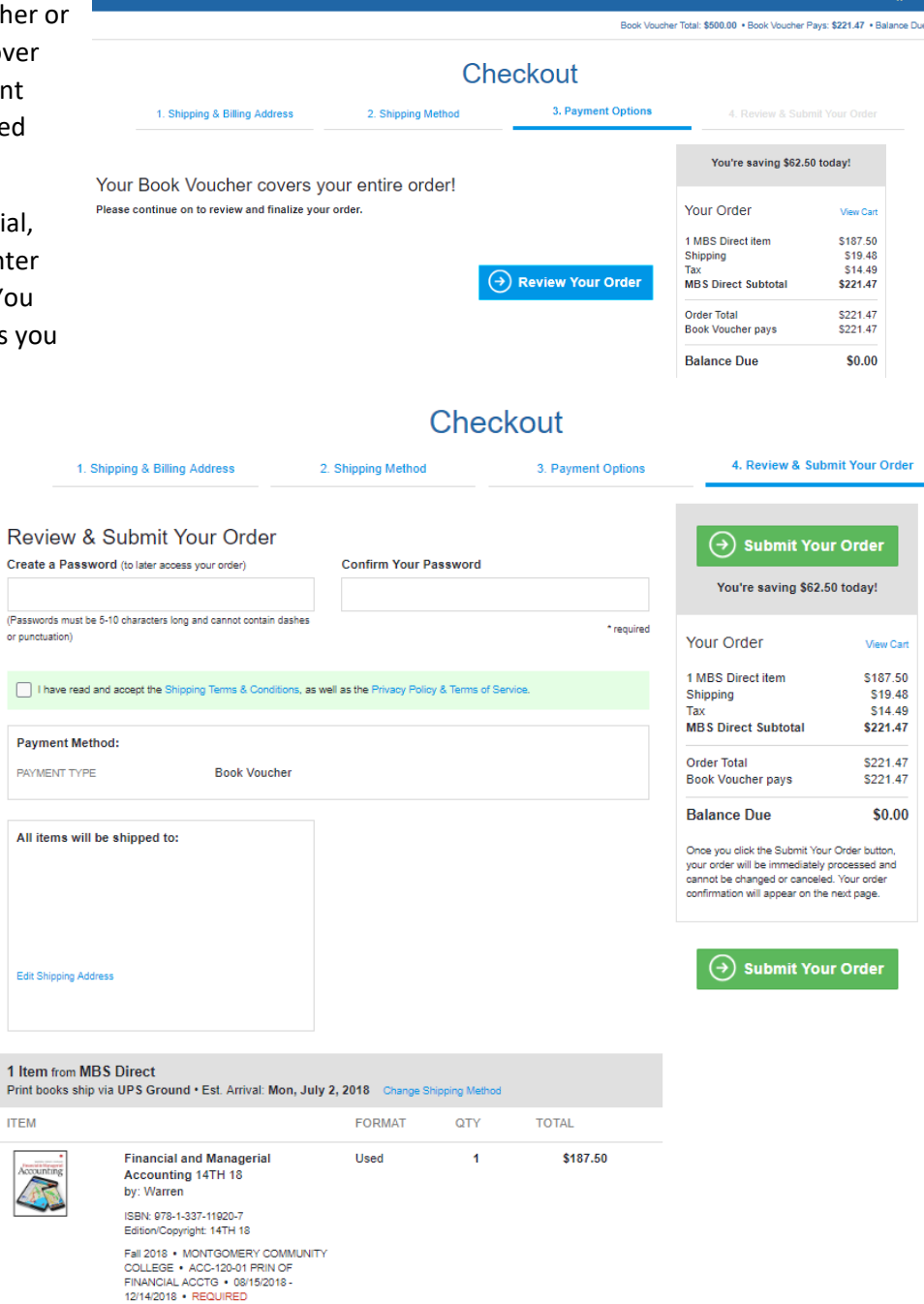

 $\equiv$  Menu

 $\pm$  Book Vous

e so o

This will be your last step in submitting your order, please create a password for your account. You will use this to log back in to view and orders and electronic materials you may have purchased. Please verify your shipping address is correct, and check that you have the correct items in your cart. If you are ready, "Submit Your Order".

**ITEM** 

**Accord**